# **Expanding Beyond the 4 Walls The Hybrid Event Guide**

The best resource to mastering hybrid events using ClickBid Event Fundraising

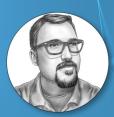

## **Matthew Burnell**

Founder/CEO of ClickBid

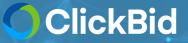

# **Running Your Hybrid Event**

## **OBJECTIVES**

- VERY basic background information
- Step By Step Walkthrough
- Q&A

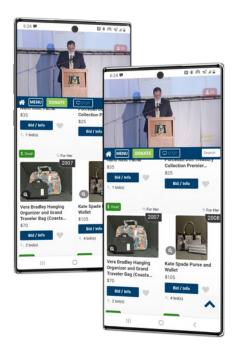

0

## **Expanding Beyond the 4 Walls**

#### COVID-19 taught us to think outside the box.

This resulted in organizations bringing auctions online and allowing donors to participate at home, allowing your traditional auction to reach a greater audience and break fundraising goals.

### **The Numbers Speak For Themselves**

| Statistics (Averages) | Pre-Pandemic |
|-----------------------|--------------|
| Items Per Event:      | 82 items     |
| Bidders Per Event:    | 215 bidders  |
| Bids Per Event:       | 473 bids     |
| Winning Market Value: | 79%          |
|                       |              |

#### Pandemic 84 items 182 bidders 576 bids 93%

Organizations saw an increase in bids and fair market in comparison to pre-pandemic. Bidders were happy to bid from home on live auctions. Fund-a-Need goals were met through virtual galas.

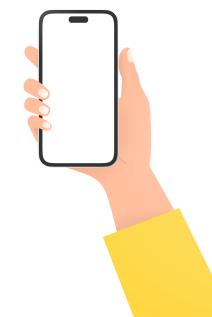

### 0

## **Basic Event Timeline**

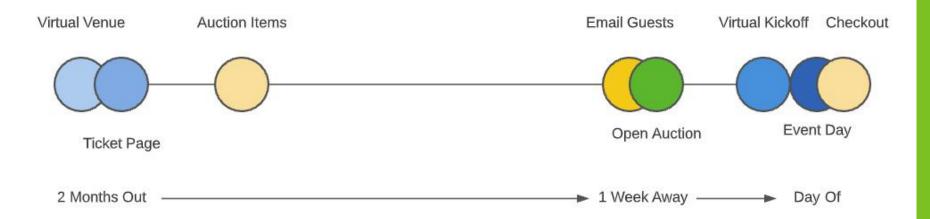

### **Step 1: Communication Strategy**

Communication is huge. Set dates and specifics on when you plan to connect with your donors. Follow ClickBid's Communication Strategy Template and fill in the dates based on your specific timeline.

The most successful events we see, focus on good communication with donors before the event.

## A general rule of thumb - when you have something useful to say, do it.

#### COMMUNICATIONS AGENDA & PRESS RELEASE TEMPLATE

Fill in the dates below based on your specific timeline. Typically, we recommend starting your plan a few months before the event. Each event is unique, so feel free to add and remove dates as needed with the goal of a completed plan that you can share with your team and work from consistently.

Important Dates - Complete these dates to help fill in the additional dates below.

Start

| <br>- Auction Start         |
|-----------------------------|
| <br>Auction Close           |
| <br>- Live or Virtual Event |

Invitation Card Mailing - Several months before the event. \_\_/\_\_\_\_ – Save the Date - templates

#### Press Releases

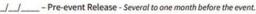

\_/\_\_\_\_ - Post-event Release - Several days after the event.

General Email Blasts - From several months before the event to a week after the event.

\_/\_/\_\_\_ - Save The Date

\_\_/\_\_\_ - Donate an item on our landing page - Be sure to use Item Donation Form on landing page.

\_/\_/ \_\_ - Ticket & sponsorship information with AUCTION SNEAK PEEK

\_/\_\_/ \_\_\_ - LINK to the auction preview page, the auction is opening next week.

\_/\_\_/ \_\_\_ - AUCTION LAUNCH Day (in advance of the event)

- \_/\_\_/ \_\_ Reminder Email to Register and Bid (a few days before event)
- /\_\_\_/ \_\_\_ Tonight's the Night NOT TOO LATE TO REGISTER
- \_\_/\_\_/ \_\_ Thank you email from Organization / Full Event Video/ Still time to donate

ClickBid Email / Text Promotions (mass messaging service to existing bidders)

\_\_/\_\_/\_\_\_ - Email - Auction Launch

\_\_/\_\_/ \_\_ - Text - See you soon - register and bid

\_/\_\_/ \_\_\_ - Email - Reminder / Event FAQs

\_/\_\_/ \_\_\_ - Text - See you ...day - register and bid

\_\_/\_\_/ \_\_ – Email – Register to bid & Smartphone Reminder (charge it and have it ready)

### **Step 2: Event Landing Page**

This is your "virtual venue" that will promote your event, sell tickets, register guests, accept bids, take payments, receive donations, and inform your donors.

Design the page to match your brand and tell your story. Make sure to give an introduction to your charity and your mission for any newcomer that may not be familiar with your organization as the main goal is to connect with new donors. Buy Tickets Login/Register Event Details Live Broadcast Our Sponsors Donate an Item Auction Preview

## **ClickBid Foundation Gala**

Celebrating 10 years of service to the nonprofit community,

https://EVENT.cbo.io

### **Step 3: Event Tickets**

Data management saves you so much time. A guest who buys a ticket on your site should get a bidder account to bid during your event.

Set a single path for your guests to follow when they sign up.

Use ClickBid's Guest Update Link to have your sponsors/tables provide contact information for their guests all through 1 link. You can also get meal selections as well!

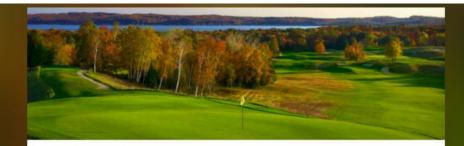

Welcome to the 23rd annual golf tournament! Join us for a fun-filled day on the course! Your ticket includes one free drink, dinner and a bidding number to participate in the online silent auction.

> Make sure you check your phone for text updates throughout the tournament. The tournament will be held at Sample Golf Course 123 Main St. MI 49444

#### SELECT A TICKET

Single Player Ticket \$70.00

6

Purchase your single player ticket to participate in the silent auction and play a round of golf.

Foursome Ticket \$250.00

Purchase your foursome ticket to participate in the silent auction and play a

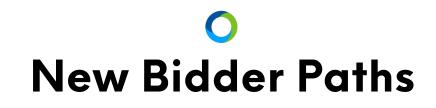

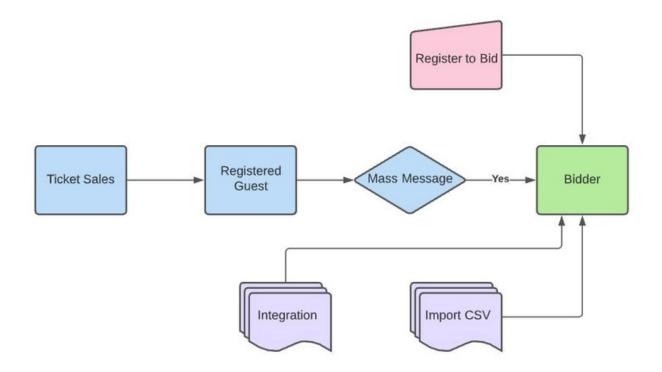

| O Training/Support    | <   |                                            |                                                                                        |                  |                             |                                                                                                    |                     |                      |                               |                   |                                  |                       |
|-----------------------|-----|--------------------------------------------|----------------------------------------------------------------------------------------|------------------|-----------------------------|----------------------------------------------------------------------------------------------------|---------------------|----------------------|-------------------------------|-------------------|----------------------------------|-----------------------|
| Dashboard             | <   | Manage Gu                                  | ests for tix                                                                           |                  |                             |                                                                                                    |                     |                      |                               |                   |                                  |                       |
| ₫ Software Settings   | ٢   | Guest List - Downloa                       | ad Manage Guests 去                                                                     |                  |                             |                                                                                                    |                     |                      |                               |                   |                                  |                       |
| Bidders               | ۲   |                                            |                                                                                        |                  |                             |                                                                                                    |                     |                      |                               |                   |                                  | Filter Record         |
| ≯ Items               | <   | Items within a blue box                    | are editable in real-time. Just tap and typ                                            | e to edit a valu | e. This is a great w        | ay to quickly change                                                                                            | table assignme      | ents.                |                               |                   |                                  |                       |
| Event Tickets         | ~   | Show/Hide Show 1                           | 0 v entries Master Search                                                              |                  |                             |                                                                                                    |                     |                      |                               |                   |                                  |                       |
| View All Ticket Sales |     | Purch. First                               | Purch. Last         Company           Type to filter         Type to filter         \$ | Type to fi       | Last Name<br>Type to filter | Email Type to filter                                                                                            | Phone<br>Type to fi | Table Type to filter | Ticket Type<br>Type to filter | Selection*        | Bid # Assigned<br>Type to filter | Notes* Type to filter |
| tix                   | *   | Steve                                      | Garsh                                                                                  | Chad             | Wilson                      | chad@examp                                                                                                    |                     | 10                   | Table Sponsor                 | Filet & Lobster 🗸 | No                               |                       |
| View Ticket Sales     | _   | Steve                                      | Garsh                                                                                  | Todd             | Marks                       | tmarks@exar                                                                                                    |                     | 10                   | Table Sponsor                 | Vegetarian 🗸      | No                               |                       |
| Manage Guests         |     | □ Steve                                    | Garsh                                                                                  | Courtney         |                             |                                                                                                    |                     | 10                   | Table Sponsor                 | Filet & Lobster 🗸 | No                               |                       |
| B Sales Summary       |     | Steve                                      | Garsh                                                                                  | Jennifer         |                             |                                                                                                    |                     | 10                   | Table Sponsor                 | Vegetarian 🗸      | No                               |                       |
| 4 Launch Ticket Pa    | age | Steve                                      | Garsh                                                                                  | Sydney           |                             |                                                                                                    |                     | 10                   | Table Sponsor                 | Filet & Lobster ~ | No                               |                       |
| Ticket Page Setting   | js  | Steve                                      | Garsh                                                                                  | Kathy            |                             |                                                                                                    |                     | 10                   | Table Sponsor                 | Filet & Lobster ~ | No                               |                       |
| Modify Tickets        |     | Steve                                      | Garsh                                                                                  | Katie            |                             |                                                                                                    |                     | 10                   | Table Sponsor                 | Vegetarian 🗸      | No                               |                       |
| 4 Enter RSVP Tick     | et  | Steve                                      | Garsh                                                                                  | Kat              |                             |                                                                                                    |                     | 10                   | Table Sponsor                 | Unspecified 🗸     | No                               |                       |
| tix_1                 | <   | Jane                                       | Momma                                                                                  | Joe              | Parks                       | joe@parkses;                                                                                                    |                     | 11                   | Regulars                      | Unspecified ~     | No                               |                       |
| Event Central         | *   | Jane                                       | Momma                                                                                  | Jane             | Parks                       | jparks@exam                                                                                                    |                     | 11                   | Regulars                      | Unspecified ~     | No                               |                       |
| Merchant Account      | >   |                                            |                                                                                        |                  |                             | The second second second second second second second second second second second second second second second se |                     | 1.1                  |                               |                   |                                  |                       |
| Merchant Report       | >   | Previous 1 2<br>Showing 11 to 20 of 25 ent |                                                                                        |                  |                             |                                                                                                    |                     |                      |                               |                   |                                  |                       |
| Reports               | ۲   | 5.0mmg 11 to 20 01 25 ent                  | 1100                                                                                   |                  |                             |                                                                                                    |                     |                      |                               |                   |                                  |                       |
| onations/Text-to-Give | <   | Batch Update                               |                                                                                        |                  |                             |                                                                                                    |                     |                      |                               |                   |                                  |                       |
| Admin 3               | <   |                                            |                                                                                        |                  |                             |                                                                                                    |                     |                      |                               |                   |                                  |                       |

### **Step 4: Silent Auction**

Build your auction catalog and get ready to open for bidding. Take advantage of the item donation form and our partnership with TravelPledge.com for great items.

It's ok to launch your event without all your items. Just set the unfinished items to invisible in your Manage Items page.

#### Donate an Item!

We're looking for amazing auction items for the gala! If you have an item you wish to donate, please complete the form below.

#### Item Name\*

Brief Title (256 Characters)

#### Market Value

Numbers Only

#### Item Description

Share some details of this item.

#### Exceptions

Any exceptions we should know?

#### Donor Name

Donor name

Donor Contact Email\*

Donor email

**Donor Contact Phone** 

Donor phone

Enter Donor Address

|                                    | < | Mana     | ge Items                                                          |     |                         |                        |           |                            |                              |                          |                     |                  |              |                       |                    |
|------------------------------------|---|----------|-------------------------------------------------------------------|-----|-------------------------|------------------------|-----------|----------------------------|------------------------------|--------------------------|---------------------|------------------|--------------|-----------------------|--------------------|
| Dashboard                          |   | C        |                                                                   |     |                         |                        |           |                            |                              |                          |                     |                  |              |                       | _                  |
| ≛ Software Settings                | < | All Item | IS                                                                |     |                         |                        |           |                            |                              |                          |                     |                  |              |                       |                    |
| Bidders                            | < | O Ade    | d Item 32 items of 10                                             | 000 |                         |                        |           |                            |                              |                          |                     |                  |              |                       | Edit Item          |
| 🏞 ltems                            | * | _        |                                                                   | _   |                         |                        |           |                            |                              |                          |                     |                  |              |                       | 1 Quick edi        |
| Manage Items                       |   | Сору     | Excel CSV Show/Hid                                                | S   | now 10 v ent            | ries Master            | Search    |                            |                              |                          |                     |                  |              |                       |                    |
| Manage Item Images                 |   |          | Name<br>Type to filter                                            | •   | Number<br>Type to filte | Tags<br>Type to filter | ¢         | Category<br>Type to filter | Closing<br>Type to filter \$ | Status<br>Type to filter | Start<br>Type to \$ | Raise<br>Type to | Type to filt | FMV<br>Type to filter | Buy Now<br>Type to |
| Manage Donors                      |   |          |                                                                   | C'  |                         |                        |           |                            |                              |                          |                     |                  |              |                       |                    |
| Categories and Ordering            |   |          | Internet <sup>®</sup> Rare Hand-<br>Painted Collectible an<br>DVD | d   | 23 📾                    | unbid <                |           | Collectibles               | 07/02/21 8:00 pm             | Active                   | 10                  | 10               | Silent       | Priceless             | 150                |
| Display Cards<br>Thank You Letters |   | 0        | <u>\$25 Oriental Trading</u><br><u>Gift Card</u>                  | ß   | 27 🛋                    | unbid <                |           | Apparel and Accessories    | 07/02/21 8:00 pm             | Active                   | 10                  | 5                | Silent       | Priceless             |                    |
| Printable Bid Sheets               |   |          | Bento's Class<br>"Home Improvement"<br>Basket                     | ß   | 10 🛋                    | unbid <                |           | Class Baskets              | 07/02/21 8:00 pm             | Active                   | 20                  | 10               | Silent       | Priceless             |                    |
| Event Tickets                      | < |          | Brooks' Class                                                     | ø   |                         |                        |           |                            |                              |                          |                     |                  |              |                       |                    |
| Event Central                      | • |          | "Electronic Gamer"<br>Basket                                      | -   | 17 🖻                    | unbid <                |           | Class Baskets              | 07/02/21 8:00 pm             | Active                   | 20                  | 10               | Silent       | Priceless             |                    |
| Merchant Account                   | > |          |                                                                   | Ø   |                         |                        |           |                            |                              |                          |                     |                  |              |                       |                    |
| Merchant Report                    | > |          | <u>"Family Game Night"</u><br>Basket                              |     | 6 🛋                     | unbid <                |           | Class Baskets              | 07/02/21 8:00 pm             | Active                   | 20                  | 10               | Silent       | Priceless             |                    |
| 🖉 Reports                          | < |          | Collin's Class "Spa"<br>Basket                                    | ď   | 12 🖿                    | unbid <                |           | Class Baskets              | 07/02/21 8:00 pm             | Active                   | 20                  | 10               | Silent       | Priceless             |                    |
| onations/Text-to-Give              | ٢ |          | Disneyland Tickets                                                | ø   | 137 🖃                   |                        | entstream | Theme Parks                | 06/30/21 5:35 pm             | Closed                   | 250                 | 25               | Live         | 925                   |                    |
| Admin 3                            | < |          |                                                                   |     |                         | <                      |           |                            |                              |                          |                     |                  |              |                       |                    |
|                                    |   |          | Hancock's Class<br>"Date Night' Basket                            | ľ   | 3 🖻                     | unbid <                |           | Class Baskets              | 07/02/21 8:00 pm             | Active                   | 20                  | 10               | Silent       | Priceless             |                    |
|                                    |   |          | Hansen's Class<br>"Lottery" Basket                                | ß   | 9 📾                     | unbid <                |           | Class Baskets              | 07/02/21 8:00 pm             | Active                   | 20                  | 10               | Silent       | Priceless             |                    |
|                                    |   |          | Irvine Improv                                                     | 8   |                         |                        |           | (- · · · )                 |                              |                          |                     |                  | 1            |                       |                    |

### Step 4: The Week Before

Launch the silent auction early! This promotes activity from your guests and allows you to reach a good portion of your fundraising goal before your inperson event even starts. It also helps them get familiar with the mobile bidding process.

Offer a giveaway for anyone who places the first bid on an item. Announce it during the "virtual launch" where the director makes a guest appearance.

### PROMOTE, PROMOTE, PROMOTE!

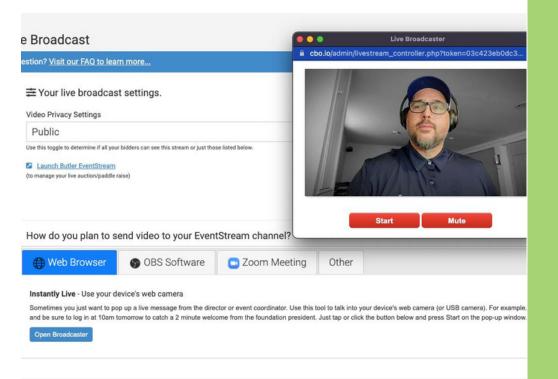

#### < @ Training/Support

<

<

#### Dashboard

∃ Software Settings

121 Bidders

Manage Bidders

Email Bidders

Email Your Guests

### **Pre-Composed Messages with ClickBid's Mass Messaging**

#### Pre-Composed Emails 8

You are NOT requiring Credit Cards. To change this setting, click here.

#### Email Bidders **Desired Send Time** Filter Subject/Message Sent On Text Bidders Chat Bidders Welcome 📝 All Bidders Not sent yet Send It [f], welcome to our auction. You are ready to go. Be sure to use the Update Bidders password of "bash" to log in for the first time. [u] < New Items Posted 📝 All Bidders Not sent yet \* Items Send It Greetings [f] [l], Two new items have been posted for the auction in the < Dining & Entertainment section. Check them out! Auction Team Event Tickets Which do you want to use? 📝 All Bidders Not sent yet < Send It C Event Central Hi [f], Bidding for the DEMO event is now open. In order to save time and avoid long lines - tap here [u] to pre-check in. Your bidder number is [b] Merchant Account - > and you can tap [u] here to start bidding. Make sure you bring a fully charged device to the event. Happy Bidding! > - Merchant Report All Bidders Check In Now!! Not sent yet Send It < & Reports Get ready for the auction and check-in now! [u] Ticketed Guests no Bidder BDR Email Not sent yet Donations/Text-to-Give Number Hi [f], We are excited to see you at Sigma Kappa's Installation Celebration this Saturday at the Bryant Conference Center! Here a few last minute ٠ C Admin reminders. Check-In Check-in begins at 7:30 p.m. and doors open at 8:00 p.m. You do not need to bring any kind of printed ticket with you. Once Compose An Email 😣

Desired Send Time 🕕

Feature

Please compose your email below. You may also filter your recipients by type.

Email Subject

Email Subject

Do NOT use Short codes in subject. Subject character limit is 78.

### Step 5: Event Check In

Use mass messaging to get your guests to tell you if they are coming before the event. If they tell you with their phones, they can skip the check-in line altogether!

If you set up a check-in station, training is Crazy Simple! Just make sure everyone is good to go 10-15 minutes before you plan to open the doors. Set a good start!

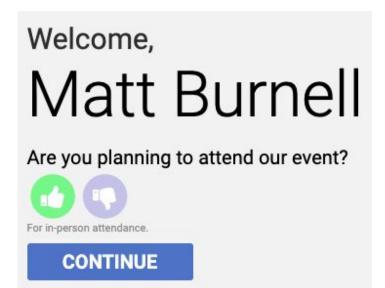

Back to Login

### Step 6: Bidding, Bidding, Bidding!

This is the eye-of-the-storm (more like a sprinkle). Mingle and ask if there's anyone that needs assistance with bidding. Encourage max bidding so they can "set it and forget it".

It is also a critical time to stage and set up your live auction, appeal (fund-a-need), and checkout. Being ready is key.

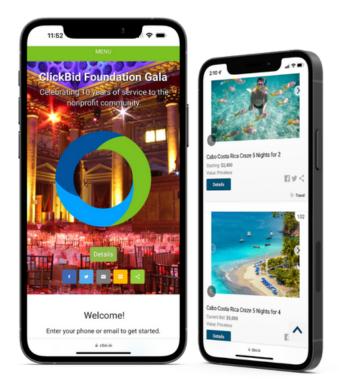

### Step 7: Broadcasting to At-Home Bidders

Have the A/V team send a video and audio signal to a laptop and stream the program to your virtual attendees. The open bar, meal, social hour, and selling raffle tickets. Broadcasting the program portion brings in more guests (live and on-demand).

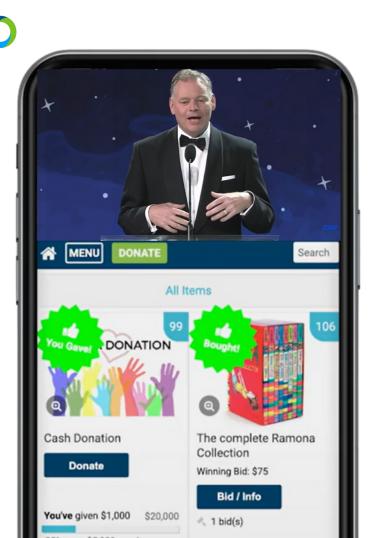

## **Sample Venue Layout**

| Screen Stage Screen                                                                                                    |
|----------------------------------------------------------------------------------------------------|
| Dinner 7:9:30pm                                                                                                    |
| $\bigcirc \bigcirc \bigcirc \bigcirc \bigcirc \bigcirc \bigcirc \bigcirc \bigcirc \bigcirc \bigcirc \bigcirc \bigcirc \bigcirc \bigcirc \bigcirc \bigcirc \bigcirc \bigcirc $ |
| $\bigcirc \bigcirc \bigcirc \bigcirc \bigcirc \bigcirc \bigcirc \bigcirc \bigcirc \bigcirc \bigcirc \bigcirc \bigcirc \bigcirc \bigcirc \bigcirc \bigcirc \bigcirc \bigcirc $ |
| Camera A / V<br>Team                                                                                                    |
| Auction Bar Genius Bar                                                                                                    |
| Lobby 6-7pm Oreeters                                                                                                    |
| Auction Bar                                                                                                    |

### **Step 8: Hybid Live Auction**

Make sure the auctioneer knows when an online bidders makes a bid. Have a 'Virtual Spotter' hold up an "Internet" paddle up to keep things simple and communicate that an athome bidder has raised their paddle.

#### VIDEO FEED Hide Feed ITEMS ✓ Unsold Live Items ✓ Sold Live Items ✓ Donation Items #102 - Signed Guitar × #103 - Sample Live Item Launch Confidence Display A Send Confidence Display: Email or Phone Send HOW TO USE THIS PAGE 1. Tap on an item above to prep it for bids. 2. Tap on "Start" to open bidding online and in person. 3. Tap on "Sell" to stop all bidding. 4. Repeat

5. Tap "Donation Items" then an item to show history and total.

| BIDDING DET              | AILS                    |                    |       |          |    |
|--------------------------|-------------------------|--------------------|-------|----------|----|
| #102 Signed              | d Guitar 🚺              |                    |       |          |    |
| 🚢 105 - Ter              | ry Anderson             |                    |       |          |    |
| Next: \$                 | \$3,000                 | Cu                 | rrent | \$2,5    | 00 |
| Start/Sell               | Floor Bid               | Starting Bid       | Mim   | imum Bid |    |
| Start                    | Bdr #                   | 1000               | 50    | 0        |    |
| Sell                     | Submit                  | +100               | +250  | +500     |    |
| Re Open                  |                         | +1,000             | -100  | -150     |    |
|                          |                         | -250               | -500  | -1,000   |    |
| HISTORY B                | id placed by volunteer. |                    |       |          |    |
| €2,500 (105 €            | ) Terry Anderson        | 06/09/21, 03:48:47 | PM    |          | 0  |
| \$2,000 (Floor Bid       | d) Place Holder 06/     | 09/21, 03:48:01 PN | 1     |          | 0  |
| \$1,750 (105) <b>T</b> e | erry Anderson 06/0      | 9/21, 03:47:48 PM  |       |          | 0  |
| \$1,500 (Floor Bid       | i) Place Holder 06/     | 09/21, 03:47:18 PN | 1     |          | 0  |
| \$1,250 (105) <b>Te</b>  | erry Anderson 06/0      | 9/21, 03:46:59 PM  |       |          | 0  |
| \$1,000 (Floor Bid       | i) Place Holder 06/     | 09/21, 03:46:40 PN | 1     |          | 8  |

### **Step 9: Hybrid Paddle Raise**

Anyone can participate. Since you are broadcasting, virtual guests can give and get recognized in real time! Virtual bidders will see a 'Give Live' icon on their phones for them to participate in the virtual paddle raise. This process allows your at-home donors to feel the same energy as if they were attending your in-person event.

#### VIDEO FEED

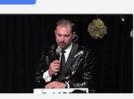

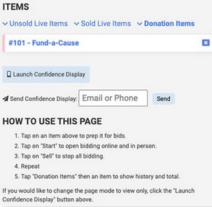

#### **BIDDING DETAILS**

#### #101 Fund-a-Cause ()

Goal: \$15,000

#### Total: \$11,825

| Increments:         | 2500         | 1000            | 500           | 250    | 100 | 50 | Other |
|---------------------|--------------|-----------------|---------------|--------|-----|----|-------|
| HISTORY             | Bid place    | d by volunteer. |               |        |     |    |       |
| \$2,500 (10         | 3) Harris M  | idnew 06/09/    | 21, 03:57:11  | PM     |     |    | 0     |
| \$2,500 (10         | 4) Marcus    | Williams 06/0   | 09/21, 03:56  | :55 PM |     |    | 0     |
| \$2,500 (10         | 5) Terry An  | derson 06/09    | /21, 03:56:0  | 1 PM   |     |    | ٥     |
| \$1,000 (10         | 5) Terry An  | derson 06/09    | /21, 03:58:3  | 1 PM   |     |    | ٥     |
| \$1,000 (10         | 6) Grace W   | illiams 06/07   | /21, 10:56:4  | 7 AM   |     |    | Paid  |
| \$700 (108)         | Mike Merk    | cins 06/07/21,  | 10:56:58 AI   | и      |     |    | Paid  |
| \$500 (104)         | Marcus W     | illiams 06/09   | /21, 03:59:2  | 2 PM   |     |    | 0     |
| \$500 (103)         | Harris Mid   | Inew 06/07/2    | 1, 10:56:27 A | м      |     |    | Paid  |
| \$250 (105)         | Terry And    | erson 06/09/2   | 21, 03:58:41  | PM     |     |    | ٥     |
| \$50 (107) <b>F</b> | Paker Coffr  | 10W 06/09/21,   | 03:57:49 PI   | и      |     |    | 0     |
| \$50 (106) 0        | Grace Willia | ams 06/09/21,   | 03:57:48 PI   | и      |     |    | 0     |
| \$50 (105) 1        | Ferry Ander  | rson 06/09/21   | , 03:57:46 P  | м      |     |    | 0     |

### Step 10: Checkout

After the auction is over and all items have closed for bidding, send a mass text out to all your winning bidders letting them know how to checkout. If you include the [u] shortcode, your guests can use that direct link to view their cart and pay from their phone. Then, when winning bidders come to pick up their items, just look up their account to view their items and send a runner to grab them.

Ask your donors if they would like to cover the credit card fee associated with their transaction. This helps further their donation.

| em (number)                                                              |                          |                            | Qty                                                    | Bid Amount           |
|--------------------------------------------------------------------------|--------------------------|----------------------------|--------------------------------------------------------|----------------------|
| Fund-a-Cause (101)                                                       |                          |                            | 1                                                      | \$50.00              |
| This helps cover our cre                                                 | edit card fees.          |                            |                                                        | \$1.81               |
| otal: \$51.81                                                            |                          |                            |                                                        |                      |
| s Checkout Total includes applicable<br>ou are ready to checkout this bi |                          | ype, then <b>confirm</b> , | correct the information.                               |                      |
| Credit Card                                                              |                          | ,                          |                                                        | Cancel               |
|                                                                          |                          |                            |                                                        |                      |
| Tap to Cancel New Card                                                   |                          | Davies                     | ant Dataila                                            |                      |
|                                                                          |                          | Paym                       | ent Details                                            |                      |
| Card Number                                                              |                          |                            |                                                        |                      |
|                                                                          |                          |                            |                                                        |                      |
| Expire Month                                                             | Expire Year              |                            | Billing Postal Code                                    |                      |
| Expire Month                                                             | Expire real              |                            | bining Postal Code                                     |                      |
|                                                                          |                          |                            |                                                        |                      |
|                                                                          |                          |                            |                                                        |                      |
|                                                                          |                          |                            | tion and personal information indicated above processe | d by ClickBid Mobile |
| Bidding in accordance with <u>Clici</u>                                  | Bid Mobile Bidding Priva | cy Policy,                 |                                                        |                      |
| Phone                                                                    | International            | Remove                     | Email                                                  | Remove               |
| March and a star                                                         | No ~                     | ×                          | steve@clickbidonline.com                               | (x)                  |
| Numbers only                                                             |                          |                            |                                                        |                      |

## **Thank YOU!**

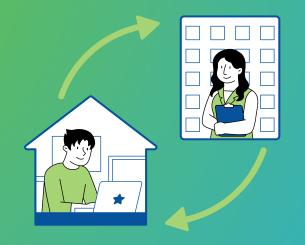

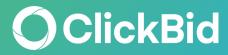